# æ"¶é>†è°«ä»½æœ�務引æ"Žä¸Šçš"æ"¯æ�´æ�†

### ç>®éŒ.,

 $c^{\circ}$ jä» <u>x"%tx€0c§TSEäŠcš"æ"~æQ'æQtc¶QåŒ...</u> <u>æ¥é©Ÿ1.啟ç'' ISEå...fä»¶çš,è<sup>a</sup>¿è©¦</u> <u>x¥é©Ÿ2.ét�æ-°å»°c«kå•�éjŒ</u> <u>æ¥é©Ÿ3.ç¦�ç‴`調試</u>  $x^2e^x$   $\frac{y^2e^x}{2}$   $\frac{y^2e^x}{2}$   $\frac{z^2e^x}{2}$   $\frac{z^2e^x}{2}$   $\frac{z^2e^x}{2}$   $\frac{z^2e^x}{2}$   $\frac{z^2e^x}{2}$ 

## $\mathbf{c}^{\circ}$ jä»

本æ-‡æ"`介ç<sup>1</sup>å¦,何通é�ŽCLIæ^-GUI從æ€�ç§'ISE 3.xæ"¶é›†æ"¯æ�´æ�†ç¶�包,è©<sup>2</sup>æ�†ç¶�包å�¯ä»¥ 包å�«ISEæ•…éšœæŽ′除所éc

## æ"¶é<sub>`</sub>†æ<del>€</del>@ç§'ISE上çš"æ"¯æ�´æ�†ç¶�包

#### æ¥é©Ÿ1.啟ç'''ISEå...fä»¶çš,,調試

ISE上çš,,å�"種å•�題需è¦�ä¸�å�Œçš"日誌集é€<sup>2</sup>行æ•…éšœæŽ′除ã€,TAC工程師å¿.. 3.xå...·æœ‰é �é...�置的調試類å^¥ï¼Œæ,¨å�¯ä»¥ä½¿"¨é€™ä°›é¡žå^¥ä¾†æ″¶é›†å^�å§‹å¾∤

TACå¥ç¨‹å¸«è¦�æ±,çš"å�µéŒ¯æ¸...å-®å¿...é ^å§‹çµ,å"ªå...^æ-¼æ¤æ¸...å-®ã€,

 $\hat{e}$ \ $\hat{\mathbf{\Theta}}$ 查詢這ä<sup>o</sup>>é  $\hat{\mathbf{\Theta}}$ é... $\hat{\mathbf{\Theta}}$ 置的調試,請庎è^ªè‡<sup>3</sup> Operations > Troubleshoot > Debug Wizard > Debug Profile Configuration.

 $\mathcal{L}(\mathbf{\hat{Q}},\mathbf{\hat{Q}},\mathbf{\hat{Q}})$  .  $\mathbf{\hat{Q}}$   $\mathbf{\hat{Q}}$ 

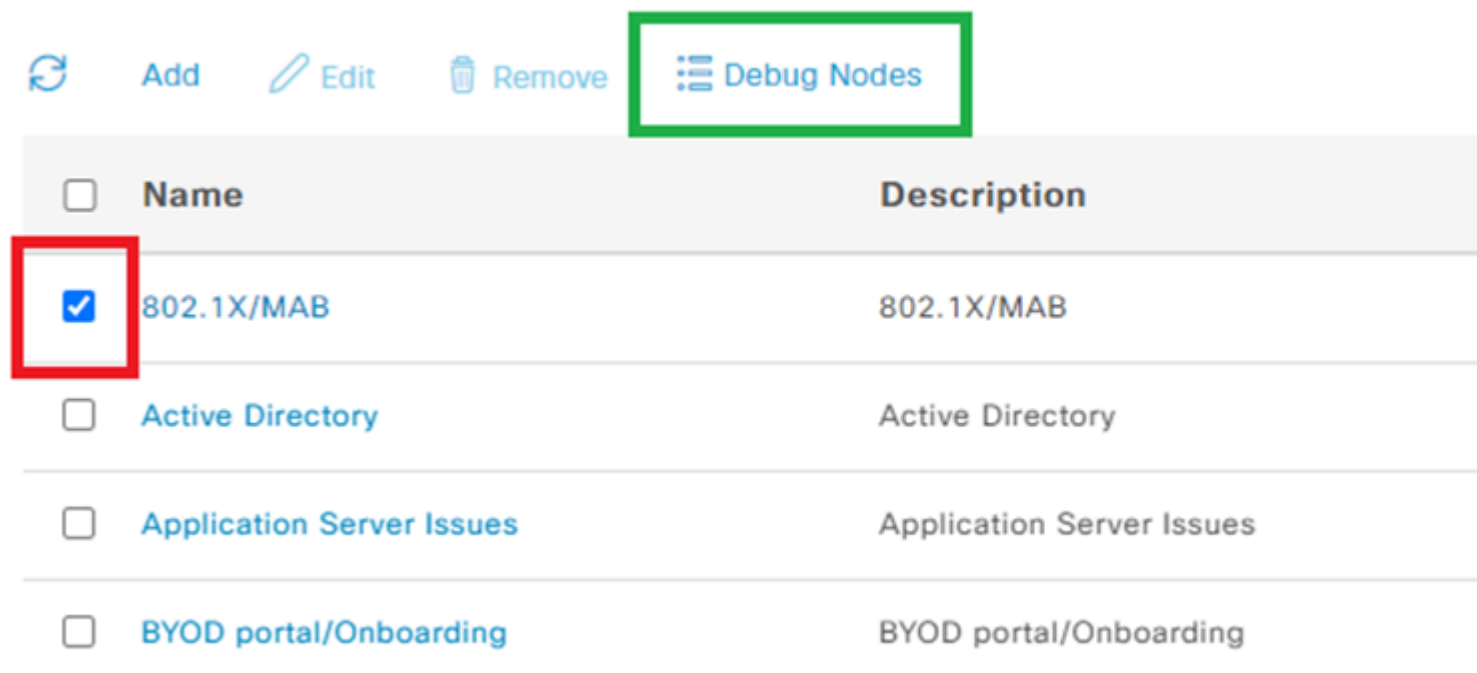

ç,,¶å¾Œï¼Œé�¸æ"‡å¿…é ^在æ¯�行é–‹é é�¸æ"‡é�©ç•¶çš"è¦^å�–æ–<sup>1</sup>塊ï¼^ç´…è‰<sup>2</sup>)çš"情

## **Debug Nodes**

802.1X/MAB Selected profile

Choose on which ISE nodes you want to enable this profile.

#### Ø

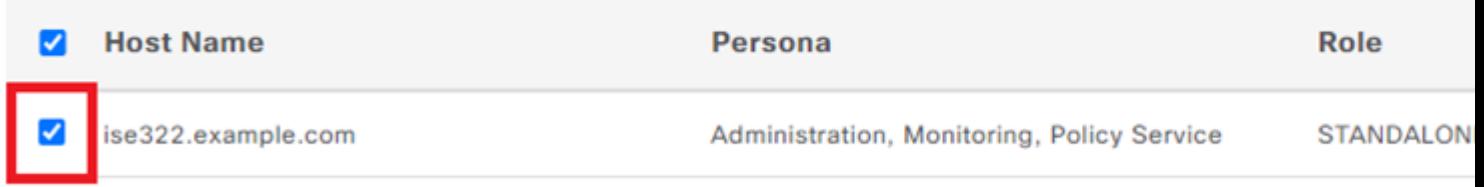

#### è©?é �é�¢å°‡ç§»å›žæ′¥è©¦é...�ç½®æª″æ¡^é...�置,並將調試ç‹€æ...‹æ›´æ″<sup>1</sup>ç,°ENABLEDï¼(

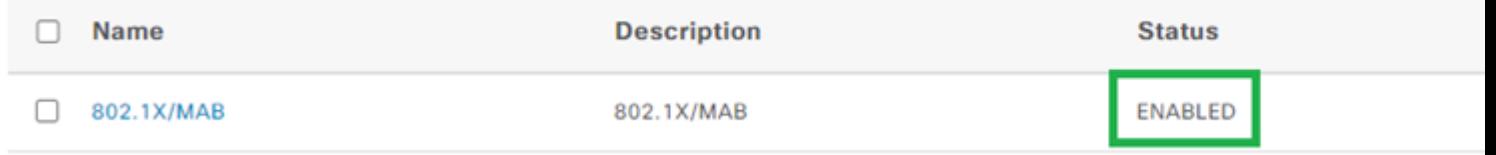

### æ¥é©Ÿ2.é‡�æ−°å»°ç«‹å•�題

啟ç''¨æ‰€æœ‰éœ€è�çš"調試後,è«‹é‡�æ–°å»°ç«‹å•�題以便ç″Ÿæ^�日誌。如æž

- $\overset{\circ}{a}$   $\rightarrow \overset{\circ}{x}$   $\overset{\circ}{x}$   $\overset{\circ}{x}$   $\overset{\circ}{x}$   $\overset{\circ}{x}$   $\overset{\circ}{x}$   $\overset{\circ}{x}$   $\overset{\circ}{x}$
- ä°‹ä»¶çš,,任何å"<sup>-</sup>一id,å¦,MAC地å�€ã€�IP地å�€ã€�使ç″¨è€…å��稱æ^-æœf話I[ +使ç″¨è€...å��稱è¶<sup>3</sup>å¤ ï¼‰

### æ¥é©Ÿ3.ç¦�ç''¨èª¿è©¦

在é‡�æ–°å»°ç«‹å•�題ä<sup>1</sup>‹å¾Œï¼Œç«‹å�<sup>3</sup>ç¦�ç″¨èª¿è©¦ï¼Œä»¥é<sup>~2</sup>æ¢æ–°ç"Ÿæ^�çš"日誌被é

## Debug Nodes

802.1X/MAB Selected profile

Choose on which ISE nodes you want to enable this profile.

#### Ø

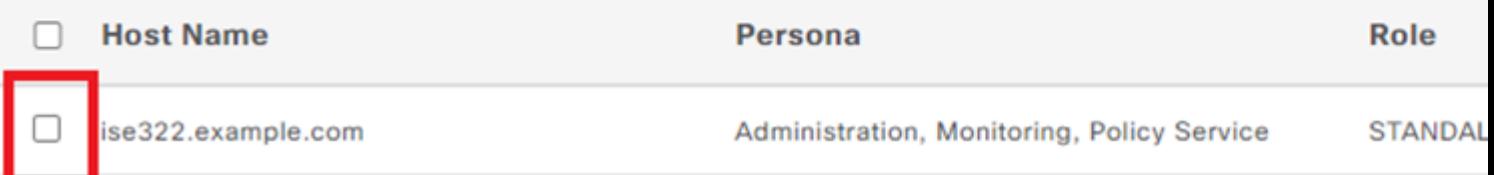

#### æ¥é©Ÿ4.æ"¶é>†æ"<sup>-</sup>æ�'æ�tç¶�åŒ...

 $\mathring{a}^{\circ} \check{Z} \grave{e}^{\star a} \grave{e}^{\star a}$  Operations > Troubleshooting > Download <sub>Logs</sub>ä¦é�,æ"‡ISE節點ï¼^啟ç″¨èª¿è©¦çš"節點)ã€,在æ¯�個節點çš"é �籤上,有 — 調試日誌ï¼^æ©™è‰<sup>2</sup>)ã€,

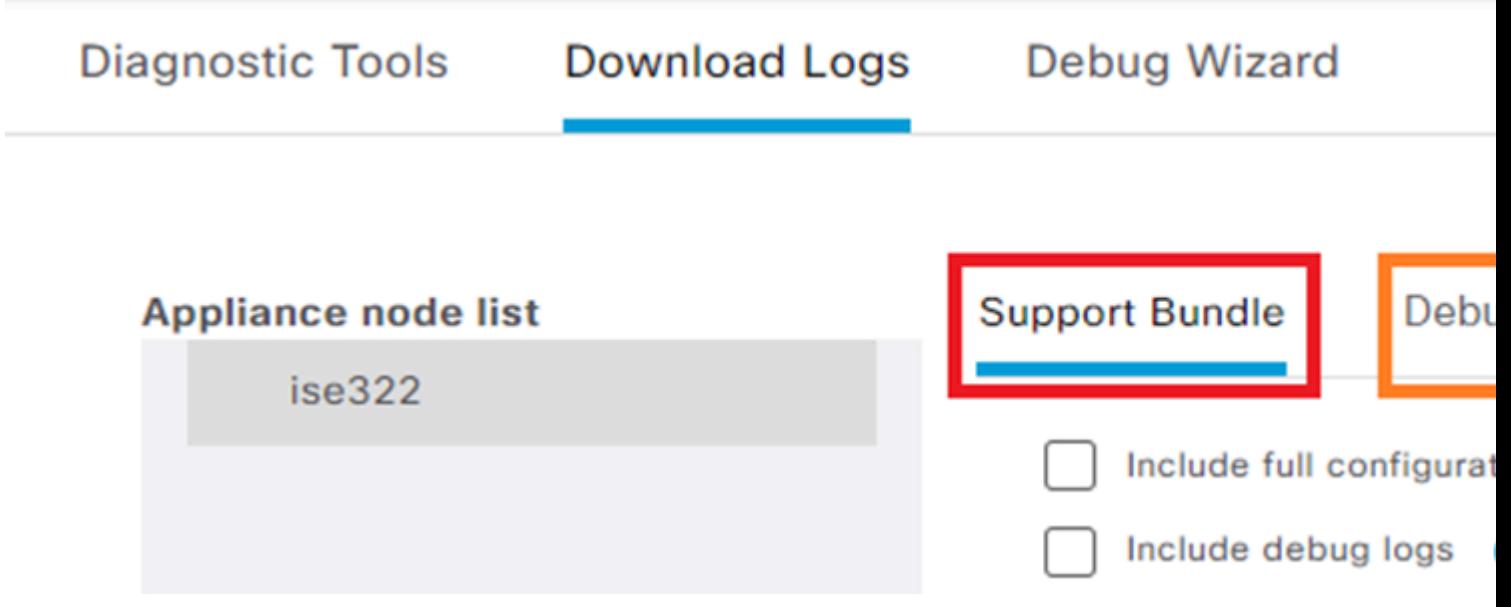

�於調試日誌,將顯礰所有å�¯ç″¨æ—¥èªŒæª″æ¡^çš"完整清å–®ã€,æŒ

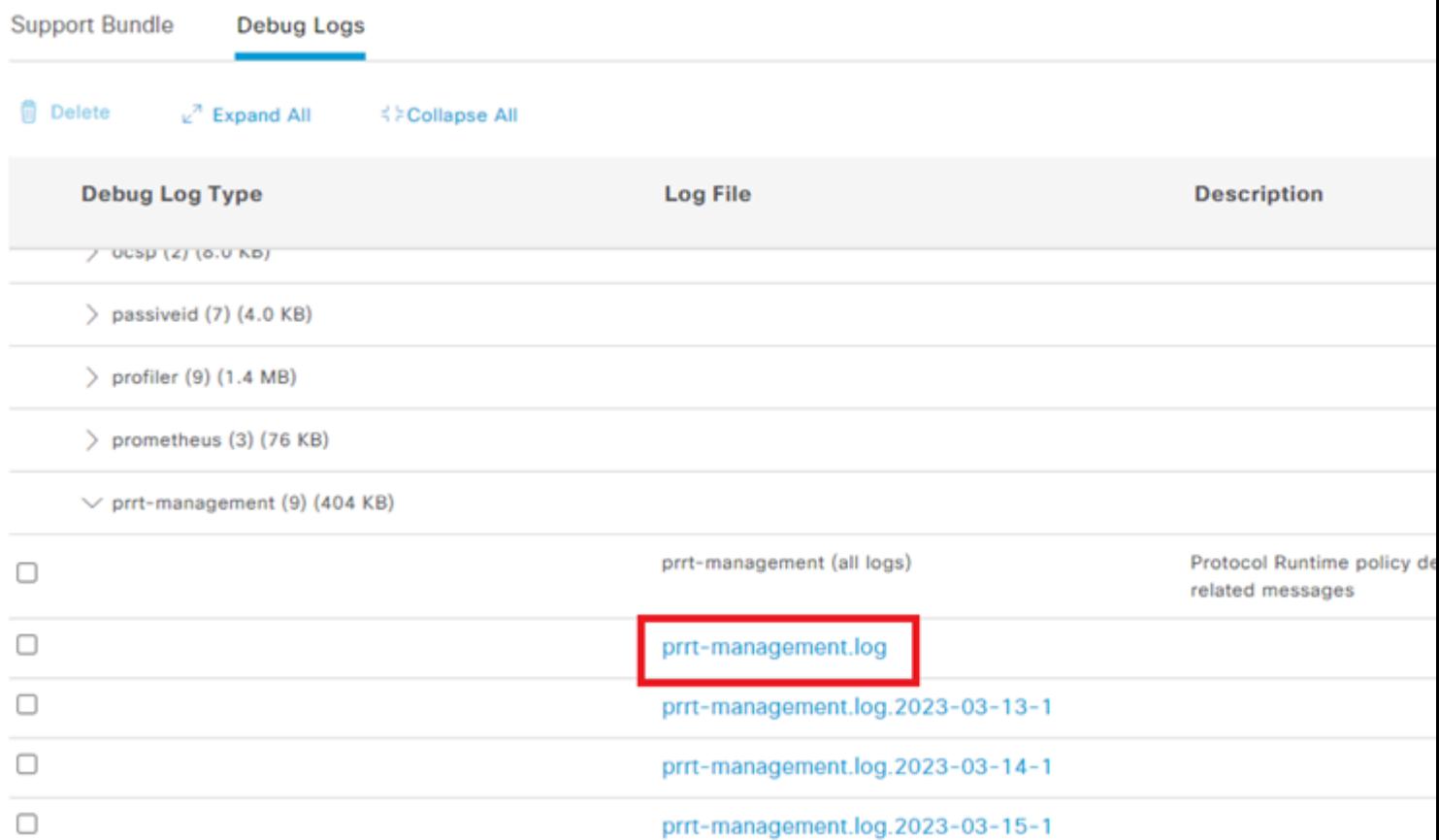

ఙ՚՚՟ఙ�՜包戯一個包å�«é�¸å®šçµ"ä¸çš"所有日誌çš"包ã€,

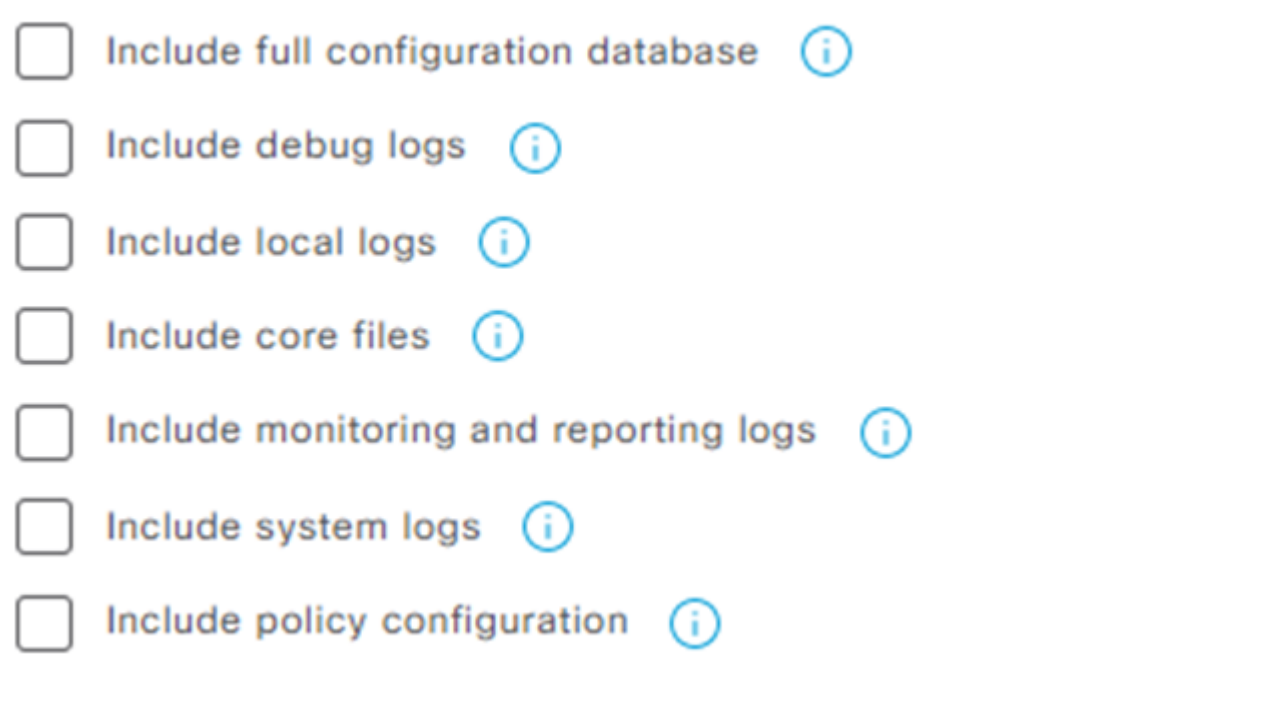

- $\frac{1}{4} \Re \times \Im \cdot \hat{\theta}$  ... $\hat{\varphi}$ ç½®è $^3 \frac{1}{4}$ æ-™å $^{\circ}$ «å $^{\circ} \frac{1}{4} \Re \times \Re \cdot$ ISEé... $\hat{\varphi}$ 置附åŠ å $^{\circ}$ æ $^{\prime\prime}$ æ $\hat{\varphi}$ 'æ $\hat{\varphi}$ tç¶ $\hat{\varphi}$ åŒ...
- ・ 調試日誌最常使ç```,å› ç,°å®ƒå€'包��«æ‰€æœ‰ISE元件çš"所有調試
- 本地日誌包å�«é¡¯ç¤°éƒ¨ç½<sup>2</sup>䏿¤ç¯€é»žçš"Radius谫份é©—è‰çš"日誌
- $\bullet$  :  $a$   $\Delta_b f x^* x$ j la $\bullet$  ef½å°Žè‡´æ″¯æ $\bullet$ ´æ $\bullet$ tç¶ $\bullet$ 包增é $\bullet$ ,ä½t在æ $\bullet$ …éšœæ $\bullet$ …éšœæŽ′除æ $\circ$
- $\mathfrak{e}\text{-}\mathfrak{f}\text{-}\mathfrak{g}\mathfrak{g}\mathfrak{g}\mathfrak{g}'$  (Ea  $\pm\mathfrak{g}'\mathfrak{g}\mathfrak{g}\mathfrak{g}$  Fe<sup>3</sup>(Ea(E...a  $\bigcirc$  « $\bigcirc$   $\bigcirc$   $\bigcirc$   $\bigcirc$   $\mathfrak{g}$   $\mathfrak{g}$   $\mathfrak{g}$   $\mathfrak{g}$   $\mathfrak{g}$
- ・<sub>S</sub>ª»ç#日誌包å�«ç‰<sup>1</sup>定æ–¼ç<sup>з</sup>»çµ±çš"日誌ï¼^ç"¨æ–¼æŽ′除作æ¥ç<sup>з</sup>»çµ±æ��ä¾
- 

�æ-¼å¤§å¤šæ•¸æƒ…æª�,å�ªè¦�包å�«èª¿è©¦æ—¥èªŒå′Œæœ¬åœ°æ—¥èªŒå°±è¶ªå¤ äº

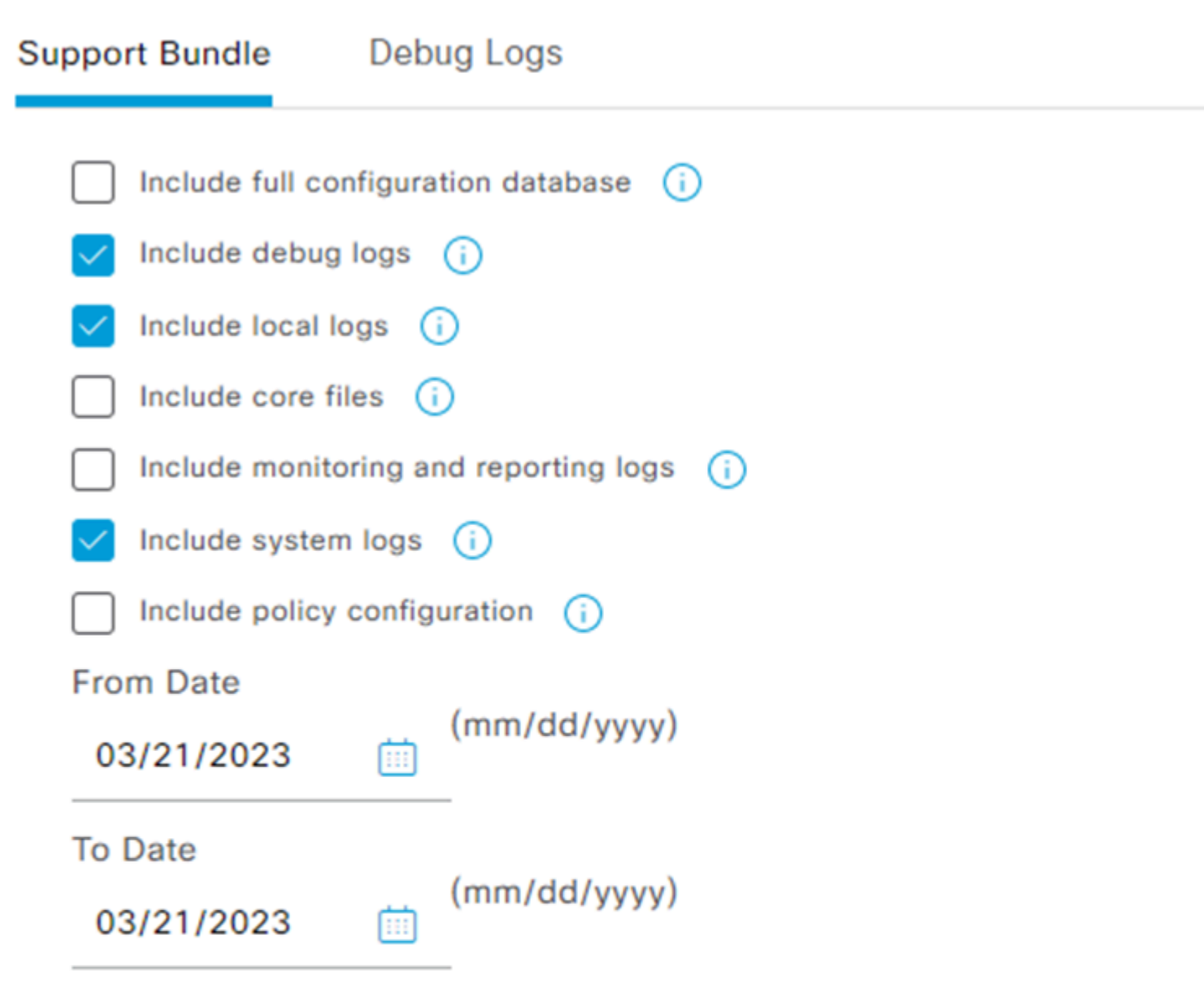

\* Note: Output from the 'show tech-support' CLI command will be included along w

 $\vee$  Support Bundle - Encryption

- Public Key Encryption (i)
- ◯ Shared Key Encryption (i)

 $\mathrm{e}^{\cdot \cdot}$ å $\mathbb{R}$ s $\mathrm{e}$ % $\mathrm{e}$  $\mathrm{e}$ % $\mathrm{e}$ a $\mathrm{e}$ ,  $\mathrm{e}^{\cdot}$ å $\mathrm{e}^{\cdot}$ 4 $\mathrm{e}^{\cdot}$  $\mathrm{e}^{\cdot}$  $\mathrm{e}^{\cdot}$  $\mathrm{e}^{\cdot}$  $\mathrm{e}^{\cdot}$  $\mathrm{e}^{\cdot}$  $\mathrm{e}^{\cdot}$  $\mathrm{e}^{\cdot}$  $\mathrm{e}^{\cdot}$  $\mathrm{e}^{\cdot}$  $\mathrm{e}^{\cdot}$  $\mathrm{e}^{\cdot}$  $\$ 

∨ Support Bundle - Status Summary File Name: ise-support-bundle-pk-ise322-admin-03-21-2023-11-02.tar.gpg Start Time: Tue Mar 21 11:02:04 CET 2023 Message: Support Bundle generation is in progress.. Creating support bundle.. Progress: 5%

完æ^�å»°ç«‹æ″¯æ�´æ�†ç¶�包çš"æµ�程後,å�<sup>3</sup>å�¯ä¸‹è¼‰è©<sup>2</sup>æ�†ç¶�包ã€,æŒ<sup>9</sup> Download 按é^•æ™,,æ"<sup>-</sup>æ�´æ�†ç¶�包æœfå"<sup>2</sup>å~在PCçš"本地ç£�碟上,並ä¸"å�¯ä

å¦,æžœWebä»<é�¢ä¸�å�¯ç″¨ï¼Œæ,¨å�¯ä»¥å¾žCLIæ″¶é>†æ″¯æ�´æ�†ç¶�包ã€,ç,°æ¤ï¼Œè«‹ä½

backup-logs name repository ftp {encryption-key plain key | public-key}

name  $\hat{a}\in$ "  $x$ , " $\hat{c}\hat{s}$ ,  $x$ "  $x\hat{\bullet}$  ' $x\hat{\bullet}$   $\uparrow$   $\uparrow$   $\hat{\bullet}$   $\hat{a}$   $\mathbb{E}$ ... $\zeta\hat{s}$ ,  $\hat{a}\hat{\bullet} \hat{\bullet} \hat{\bullet} \zeta$ "  $\pm$ 

ftp â€" åœ "ISEä, Šé...�ç½®çš,,å,,<sup>2</sup>å~å%çš,,å��稱

key â $\epsilon$ " c'" $x$ -¼åŠ å $\tau$ †/è§£å $\tau$ † $x$ " $x$  $\diamond$  $x \diamond$  $\tau$  $\phi$  a $\epsilon$  $\uparrow$  $\phi$ å $\epsilon$ ... $\varsigma$ š<sub>n</sub>é $\sharp$ 'é' $\circ$ 

ä Šå,<sup>3</sup>æ"<sup>-</sup>æ�´å¥—件組å�^çš"å®~æ–<sup>1</sup>å·¥å...·ç,°<u>https://mycase.cloudapps.cisco.com/case</u>ã€,

請勿壓縮æ^–æ›´æ"1æ"~æ�´æ�†ç¶�æª″æ¡^çš"副æª″å��ã€,å®få¿…é ^在從ISE下載çš"å®

#### 關於此翻譯

思科已使用電腦和人工技術翻譯本文件,讓全世界的使用者能夠以自己的語言理解支援內容。請注 意,即使是最佳機器翻譯,也不如專業譯者翻譯的內容準確。Cisco Systems, Inc. 對這些翻譯的準 確度概不負責,並建議一律查看原始英文文件(提供連結)。